# 在路由器模式下使用L7策略配置CSM  $\overline{a}$

## 目录

[简介](#page-0-0) [开始使用前](#page-0-1) [规则](#page-0-2) [先决条件](#page-0-3) [使用的组件](#page-0-4) [背景理论](#page-0-5) [配置](#page-1-0) [网络图](#page-1-1) [配置](#page-1-2) [验证](#page-6-0) [故障排除](#page-10-0) [相关信息](#page-10-1)

# <span id="page-0-0"></span>简介

本文提供了一个在路由器模式下以第七层(L7)策略配置的内容交换模块(CSM)的示例配置。 默认策略的概念在本文也解释。CSM配置切服务器发出的连接。一个简单ICMP探测配置。

## <span id="page-0-1"></span>开始使用前

#### <span id="page-0-2"></span>规则

有关文档规则的详细信息,请参阅 [Cisco 技术提示规则。](//www.cisco.com/en/US/tech/tk801/tk36/technologies_tech_note09186a0080121ac5.shtml)

### <span id="page-0-3"></span>先决条件

本文档没有任何特定的前提条件。

### <span id="page-0-4"></span>使用的组件

本文档不限于特定的软件和硬件版本。

本文档中的信息都是基于特定实验室环境中的设备创建的。本文档中使用的所有设备最初均采用原 始(默认)配置。如果您是在真实网络上操作,请确保您在使用任何命令前已经了解其潜在影响。

### <span id="page-0-5"></span>背景理论

客户端(或连接到客户端的上行路由器)和服务器通常位于两个独立的VLAN上。根据IP子网配置 ,CSM能在以下二个模式中运行:

- **路由器模式**—客户端和服务器VLAN配置作为两个明显的IP子网。在标准服务器负载均衡 (SLB)环境中,VIP属于客户端IP子网;服务器属于服务器IP子网,不能直接地从客户端到达。 如果这些请求和VIP不匹配的话,CSM在路由器模式下不会允许把流入请求传递到服务器那里
- **网桥模式**—客户端和服务器VLAN是同样IP子网的一部分。在那两VLAN之间的CSM网桥信息包 。在一个标准的SLB环境,VIP和服务器位于同一个IP子网。所有与VIP不匹配的流入请求被桥 接到相关的VLAN (如果连接来自客户端,它将被发送到服务器VLAN;如果连接来自服务器 ,它将被发送到客户端VLAN)。

### <span id="page-1-0"></span>配置

 $\sim$ 

本部分提供有关如何配置本文档所述功能的信息。以下配置完全驻留在下面网络图表示的同一个 Catalyst 6500上。该配置分成单独部分,以便更好地说明哪个部件特定参考CSM,哪个部件参考 Catalyst的层2/3(L2/3) (MSFC)的配置。

注意: 要查找本文档所用命令的其他信息,请使[用命令查找工具](//tools.cisco.com/Support/CLILookup/cltSearchAction.do)[\(仅限注册用户](//tools.cisco.com/RPF/register/register.do))。

#### <span id="page-1-1"></span>网络图

本文档使用下图所示的网络设置。

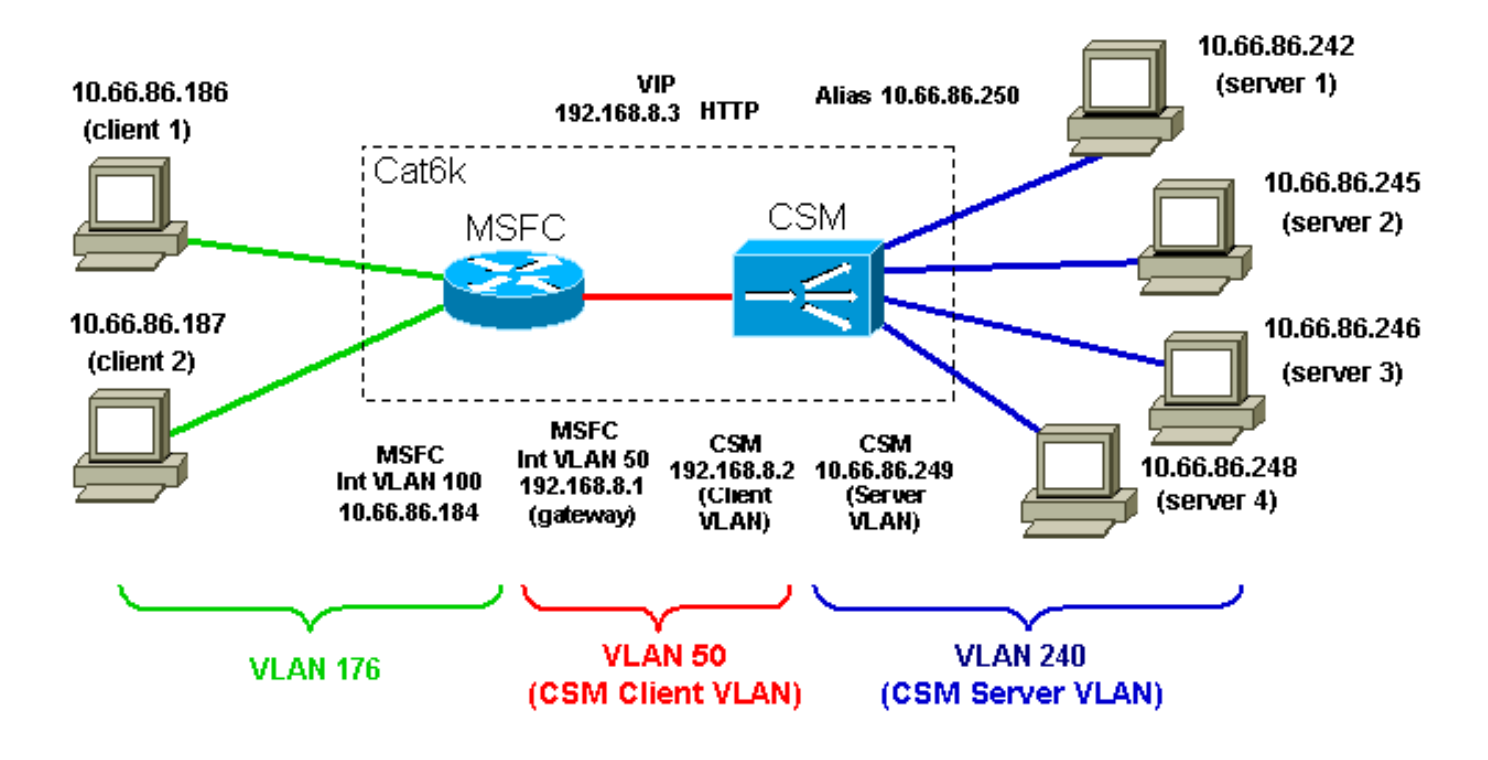

### <span id="page-1-2"></span>配置

本文档使用以下配置:

- Catalyst 6000 CSM插槽4
- 物理的Catalyst 6000 -和逻辑接口

#### Catalyst 6000 - CSM插槽4

module ContentSwitchingModule 4

**vlan 50 client ip address 192.168.8.2 255.255.255.0 gateway 192.168.8.1**

!--- Client side VLAN configuration for the CSM in slot 4. !--- The gateway keyword refers to the MSFC interface VLAN 50 IP address. !

**vlan 240 server ip address 10.66.86.249 255.255.255.240 alias 10.66.86.250 255.255.255.240**

!--- Server side VLAN configuration. !--- The IP address is different from the one used for the client VLAN 240. !--- The CSM is configured in router mode (two VLANs and two IP subnets). !--- Bridge mode (two VLANs, only 1 IP subnet) is configured specifying !--- the same exact IP address for a pair of client and server VLANs on the CSM. !--- An alias is not necessary, however, it is a good practice, since it is required !--- when migrating to a redundant configuration. !--- In that case, active and standby CSMs have different IP addresses on the VLAN, !--- however, they share the same alias. !--- Real servers are configured to point to the alias as their default gateway. static drop real 10.66.86.240 255.255.255.240 !--- Server-originated connections from all servers in the 10.66.86.240 subnet !--- are dropped. By default, server-originated connections are allowed and !--- their source IP (the server IP address) is not modified. !--- Other options are allowing serveroriginated connections with !--- their source IP NATed to the VIP, or allowing server-originated connections !- -- with their source IP NATed to a pool of specific IP addresses. !--- **Note:** The **static** command applies only !- -- to server originated connections, which do not hit any VIPs !--- configured on the CSM.

 probe PING icmp interval 5 failed 30

!

!--- This is an example of an Internet Control Message Protocol (ICMP) probe. !--- Probes are sent out every interval (five) seconds. !--- Once a server goes out of service, probes to that server are sent !--- every failed (30) second to see if the server has come back online. ! serverfarm FARM1 nat server !--- nat server is the default configuration of a serverfarm. !--- This

means that the CSM performs directed mode !--- (destination IP of incoming connections is changed from the VIP !--- to the IP address of the selected server) for that serverfarm. !--- Dispatch mode (only L2 rewrite) can be configured by !--- issuing the **no nat server** command. **no nat client** !--- no nat client is the default behavior for a serverfarm. !--- The CSM by default does not change the source IP address of !--- incoming requests.  **real 10.66.86.242** weight 24 inservice !--- This is an example of a different weight (the default is eight). !--- Remember that weights are relative to the weights of other real servers !--- (weight of eight does not mean that eight consecutive requests are sent !--- to the same server). !--- Observe also that there is no port translation configured. !--- A port translation is used to support a server listening to port 8080. !--- You can also use real 10.66.86.242 8080 for the configuration.  **real 10.66.86.245** inservice  **real 10.66.86.246** inservice  **real 10.66.86.248** inservice probe PING !--- All the servers in the serverfarm are pinged every five seconds, !--- according to the probe PING configured above. !--- No predictor was specified, and the default is round robin.  **serverfarm FARM2 nat server no nat client real 10.66.86.242 23** inservice **real 10.66.86.246 23** inservice !--- The real servers in FARM2 are an example of port translation. !  **serverfarm FARM3 nat server no nat client real 10.66.86.242** inservice  **real 10.66.86.245**

#### inservice

!

sticky 10 cookie cookiename timeout 20

!--- A sticky group (group number 10) is configured for cookie sticky !--- with a timeout of 20 minutes. ! map TEST url match protocol http url \*jpg\* !--- A URL map (also HTTP header and cookie maps are available) is created. !--- This is the first step in the creation of a L7 policy. !--- In this case, only one match sentence is configured. In general, !--- multiple match sentences can be configured. ! map IE header match protocol http header User-Agent header-value \*IE\* !--- This is another example of a map, in this case a HTTP header map. !--- Observe that the header name needs to perfectly match the !--- HTTP header field to be examined, while the header value is !--- a regular expression. ! policy TEST url-map TEST serverfarm FARM3 !--- Creation of the policy named TEST. You can use the same name as !--- the one of the map previously created, however, this is not a requirement. !--- This is just a way to easily remember the association if only one map !--- is associated with a policy. !--- In general, a policy can include a url-map, a cookie-map, a header-map, !--- a client-group, and so on. !--- If all of these conditions match (in this example, only the condition !--- url-map TEST), the policy has a match, and the specified !-- serverfarm (FARM3) is used to fulfill that request. ! policy IE header-map IE serverfarm FARM3 vserver WEB virtual 192.168.8.3 tcp www !--- This is a creation of a simple virtual server. !--- No IP mask has been specified and no VLAN of incoming traffic !--- has been specified. !--- This means that this is a simple VIP for standard server load balancing. !--- Traffic coming from any VLAN and directed to that specific IP address !--- (192.168.8.3) will match this VIP if it is TCP and if it is destined !--- to port 80 (keyword www). serverfarm FARM1 sticky 20 group 10 *!--- Default Policy: This is* very important. The two lines above refer !--- to the default policy. !--- If there are no other policies configured or if none of the configured !--- slbpolicies has a match, the default policy is used. !--- In this case, the default policy is used only if neither !--- slb-policy TEST or slb-policy IE have a match. !--- If there are no other matches, the farm FARM1 will be used, !--- and the rules of sticky group 10 will be applied. !--- If the default serverfarm is not configured for a virtual server, !--- and if none of the slb-policies has a match, the session will be discarded. persistence rebalance !--- Default behaviour for HTTP 1.1; if multiple GETs are present !--- in the same TCP connection, the CSM will examine every GET. !--- If the new GET needs to be sent to a different serverfarm, !-- the connection with the current server is closed and !-- - a new connection with a new server if opened. !--- This is completely transparent to the client. slb-policy TEST slb-policy IE !--- This is an association of two previously configured policies to !--- the virtual server WEB. The order is important.  $!---$  In this case, if TEST has a match, IE is not even considered, !--- and the serverfarm associated with policy TEST is used. !--- If stickyness had to be configured for these policies,

this would !--- be done at the policy level above (in the policy TEST submode !--- for example). inservice !-- - All virtual servers need to be put in service. ! **vserver FTP virtual 192.168.8.3 tcp ftp service ftp** !--- For FTP, the **service ftp** keyword needs !--- to be specified. This instructs the CSM to monitor !--- the control channel (port "ftp", 21), !--- and figure out automatically the data port to be used, and map !--- the data channel to the same real server. !--- Both active and passive types of FTP are supported. serverfarm FARM3 persistent rebalance inservice ! vserver TELNET virtual 192.168.8.3 tcp telnet serverfarm FARM1 persistent rebalance inservice ! vserver TELNET2 virtual 192.168.8.3 tcp 345 !--- This is an example of a virtual server listening to port 345, while !--- the default policy (the only policy configured for this virtual server) !--- uses serverfarm FARM2, and real servers in FARM2 are configured !--- for port translation to port 23 (see above). serverfarm FARM2 persistent rebalance inservice ! ! 物理的Catalyst 6000 -和逻辑接口 ! **interface GigabitEthernet1/1 no ip address shutdown** ! ============================== ! **interface FastEthernet8/1 no ip address switchport switchport access vlan 176 spanning-tree portfast** ! !--- Servers are connected to this port. ! **interface FastEthernet8/2 no ip address switchport switchport access vlan 240 spanning-tree portfast** !--- Clients are connected to this port. ============================== **interface Vlan1**

```
 no ip address
!--- Default VLAN 1, cannot be configured in the CSM
(CLI will prevent it). !
interface Vlan50
 ip address 192.168.8.1 255.255.255.0
!--- Internal VLAN between MSFC and CSM. !--- In this
example, the MSFC on the client side of the CSM is used.
!--- Vlan50 is the client side VLAN of the CSM, and the
CSM !--- is pointing to int vlan 50 IP address as the
default gateway. !
interface Vlan176
 ip address 10.66.86.184 255.255.255.240
!--- Observe that VLAN 240 (CSM server side VLAN) is not
created as !--- a L3 entity on the MSFC. You do not want
the MSFC !--- to route between VLAN 50 and 240, thus
skipping the CSM. !--- VLAN 240 is created as a L2
entity in the switch !--- (issue the show vlan command
to verify this). !--- VLAN 50 is also created as a L3
entity on the MSFC. !--- In this example, the MSFC is
used on the client side of the CSM.
```
# <span id="page-6-0"></span>验证

本部分所提供的信息可用于确认您的配置是否正常工作。

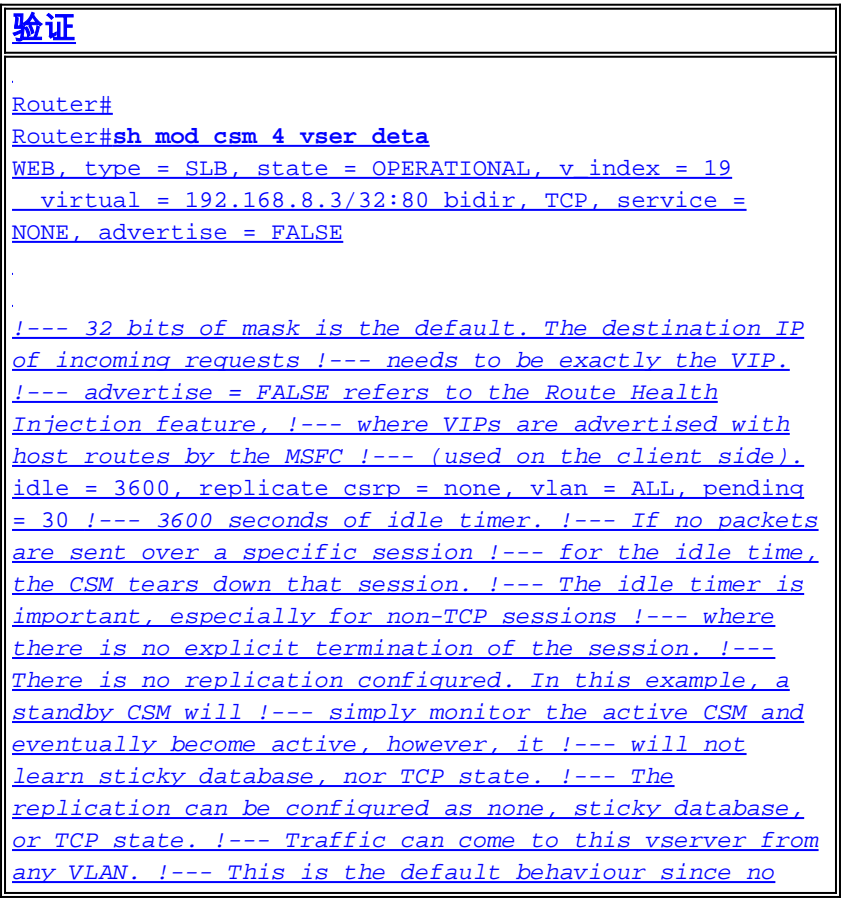

```
VLAN was specified in the config. max parse len = 2000,
persist rebalance = TRUE !--- Max depth of inspection
(default 600 bytes, max 4000 bytes). conns = 0, total
conns = 2 !--- Currently open connections and total
connections that have been set up !--- since the last
reset of the counters (clear mod csm 4 counters).
Default policy: server farm = FARM1, backup = sticky:
timer = 20, subnet = 0.0.0.0, group id = 10 !--- Default
policy serverfarm and sticky config (this sticky config
only applies !--- to the default serverfarm; stickiness
for the other policies needs !--- to be configured in
the various "policy" submodes) Policy Tot matches Client
pkts Server pkts ---------------------------------------
-------------- TEST 1 3 6 IE 2 10 3 (default) 0 0 0 !---
Total number of connections that matched the various
policies and !--- number of packets sent by servers and
clients. TELNET, type = SLB, state = OPERATIONAL,
v_index = 21 virtual = 192.168.8.3/32:23 bidir, TCP,
service = NONE, advertise = FALSE idle = 3600, replicate
csrp = none, vlan = ALL, pending = 30 max parse len =
2000, persist rebalance = TRUE ssl sticky offset = 0,
length = 32 conns = 0, total conns = 0 Default policy:
server farm = FARM1, backup = sticky: timer = 0, subnet
= 0.0.0.0, group id = 0 Policy Tot matches Client pkts
Server pkts --------------------------------------------
--------- (default) 14 375 258 TELNET2, type = SLB,
state = OPERATIONAL, v_index = 22 virtual =
192.168.8.3/32:345 bidir, TCP, service = NONE, advertise
= FALSE idle = 3600, replicate csrp = none, vlan = ALL,
pending = 30 max parse len = 2000, persist rebalance =
TRUE ssl sticky offset = 0, length = 32 conns = 0, total
conns = 0 Default policy: server farm = FARM2, backup =
sticky: timer = 0, subnet = 0.0.0.0, group id = 0 Policy
Tot matches Client pkts Server pkts --------------------
--------------------------------- (default) 5 24 19 FTP,
type = SLB, state = OPERATIONAL, v_index = 20 \text{ virtual } =192.168.8.3/32:21 bidir, TCP, service = ftp, advertise =
FALSE !--- FTP service was configured for this virtual
server that is !--- listening on port 21. idle = 3600,
replicate csrp = none, vlan = ALL, pending = 30 max
parse len = 2000, persist rebalance = TRUE ssl sticky
offset = 0, length = 32 conns = 0, total conns = 0
Default policy: server farm = FARM3, backup = sticky:
timer = 0, subnet = 0.0.0.0, group id = 0 Policy Tot
matches Client pkts Server pkts -----------------------
   -------------------------- (default) 2 21 16 Router#
Router# Router# Router#sh mod csm 4 sticky ?
  client sticky associated with a specific client IP
address
  config list configured sticky groups
  cookie sticky associated with a HTTP cookie value
  group sticky associated with a specific group
 ssl sticky associated with a SSL session id
 | Output modifiers
  <cr>
Router#
Router#sh mod csm 4 real deta
10.66.86.242, FARM1, state = OPERATIONAL
 cons = 0, maxconns = 4294967295, minconns = 0
    There are 0 active connections to this real server
```
!--- maxconns and minconns have their default values. !- If changed to something else, they enable the connection watermarks feature. !--- No more than maxconns connections will ever be active on this real server.  $!---$  When the server has reached its maximum, then the CSM does not send to it  $!$  --- any more new connection until the number of active connections drops  $!---$  below minconns. weight = 24, weight(admin) = 24, metric =  $0$ , remainder =  $0$  !--- Admin weight is configured, weight is dynamic. !--- If using Dynamic Feedback Protocol (DFP), the dynamic weight !--- can be different from the admin. total conns established = 0,  $total$  conn failures =  $0$  10.66.86.245, FARM1, state = OPERATIONAL conns = 1, maxconns = 4294967295, minconns =  $0$  weight = 8, weight(admin) = 8, metric = 0, remainder = total conns established =  $193$ , total conn failures = 0  $10.66.86.246$ , FARM1, state = OPERATIONAL conns =  $0<sub>L</sub>$  $maxcons = 4294967295$ , minconns = 0 weight = 8, weight(admin) =  $8$ , metric =  $0$ , remainder =  $0$  total conns established = 563, total conn failures = 0 10.66.86.248, FARM1, state = OPERATIONAL conns = 0, maxconns =  $4294967295$ , minconns = 0 weight = 8, weight(admin) = 8, metric =  $0$ , remainder =  $0$  total conns established =  $455$ , total conn failures =  $0$  10.66.86.242:23, FARM2, state = OPERATIONAL conns = 0, maxconns = 4294967295, minconns =  $0$  weight = 8, weight(admin) = 8, metric = 0, remainder = 0 total conns established = 3, total conn failures = 0 10.66.86.246:23, FARM2, state = OPERATIONAL conns = 0,  $maxcons = 4294967295$ ,  $mincons = 0$  weight = 8, weight(admin) =  $8$ , metric =  $0$ , remainder =  $0$  total conns established = 2, total conn failures =  $0$  10.66.86.242, FARM3, state = OPERATIONAL conns = 0, maxconns =  $4294967295$ , minconns = 0 weight = 8, weight(admin) = 8,  $metric = 0$ , remainder = 0 total conns established = 180, total conn failures =  $0$  10.66.86.245, FARM3, state = OPERATIONAL conns = 0, maxconns = 4294967295, minconns = 0 weight = 8, weight(admin) = 8, metric = 0, remainder = 0 total conns established = 179, total conn failures = 0 Router# Router# Router# Router# Router#**sh mod csm 4 serv deta** FARM1, type = SLB, predictor = RoundRobin nat = SERVER !--- Default load balancing algorithm is round robin. !- Default NAT options are nat server (directed mode) but no nat client. virtuals inservice: 2, reals = 4, bind id =  $0$ , fail action = none  $!---$  Two active virtual servers are using this serverfarm. inband health config: <none> retcode map = <none> Probes: PING, type = icmp Real servers: 10.66.86.242, weight = 24, OPERATIONAL, conns =  $0$  10.66.86.245, weight = 8, OPERATIONAL, conns =  $10.66.86.246$ , weight = 8, OPERATIONAL, conns = 0  $10.66.86.248$ , weight = 8, OPERATIONAL, conns = 0 Total connections = 1 !--- This number indicates the active connections only. FARM2, type = SLB, predictor = RoundRobin nat = SERVER virtuals inservice: 1, reals = 2, bind id = 0, fail action = none inband health config: <none> retcode map = <none> Real servers: 10.66.86.242:23, weight = 8, OPERATIONAL, conns = 0  $10.66.86.246:23$ , weight = 8, OPERATIONAL, conns = 0 Total connections = 0 FARM3, type = SLB, predictor = RoundRobin nat = SERVER virtuals inservice: 2, reals =  $bind$  id = 0, fail action = none inband health config:

<none> retcode map = <none> Real servers: 10.66.86.242, weight = 8, OPERATIONAL, conns = 0 10.66.86.245, weight 8, OPERATIONAL, conns = 0 Total connections = 0 Router# Router# Router# Router#**sh mod csm 4 arp**

!--- This is a very useful command; it shows the ARP table of the CSM. !--- Remember that this table is completely distinct from the MSFC ARP table. Internet Address Physical Interface VLAN Type Status ------------ -------------------------------------------------------- 10.66.86.241 00-30-F2-C9-EB-F8 240 LEARNED up(0 misses) 10.66.86.242 00-02-B3-9D-2C-B9 240 REAL up(0 misses) 10.66.86.243 00-11-25-AB-21-D2 240 LEARNED up(0 misses) 10.66.86.244 00-09-5B-1E-B5-D5 240 LEARNED up(0 misses) !--- 0 misses refers to the number of unanswered ARP requests by that device.  $!---$  In this case, all ARPs are receiving a response, !--- so the server is well connected. 10.66.86.245 00-0D-88-2F-67-E4 240 REAL up(0 misses) 10.66.86.246 00-02-B3-9D-2C-B9 240 REAL up(0 misses) 10.66.86.247 00-11-25-8D-2F-A8 240 LEARNED up(0 misses) 10.66.86.248 00-0D-88-2F-67-E4 240 REAL up(0 misses) 10.66.86.249 00-03-32-87-B7-B8 240 --SLB-- local 10.66.86.250 00-02-2F-00-14-0C 240 LEARNED up(0 misses) 10.66.86.253 00-0D-60-0F-24-6A 240 LEARNED up(0 misses) 10.66.86.254 00-0D-60-0F-24-5C 240 LEARNED up(0 misses) 192.168.8.1 00-D0-D3-86-B8-0A 50 GATEWAY up(0 misses) 192.168.8.2 00-03-32-87-B7-B8 50 --SLB-- local 192.168.8.3 00-03-32-87-B7-B7 0 VSERVER local Router# Router# Router# Router# Router# Router#**sh mod csm 4 ?** arp SLB arp cache listing capp SLB Content Application Peering Protocol information conns SLB connection information dfp SLB DFP manager information ft SLB ft information gslb Global Server Load Balancing stats map SLB map information memory SLB memory information natpools SLB client nat pool information owner SLB owner information policy SLB policy information probe SLB probe information pvlan SLB pvlan information reals SLB real server information script SLB script information serverfarms SLB server farm information static SLB static server NAT information stats SLB Statistics status SLB status information sticky SLB sticky database tech-support SLB tech debug information variable SLB environment variables vlan SLB vlan information vservers SLB virtual server information xml-config SLB XML-config information Router#**sh mod csm 4 policy ?** name slb policy name | Output modifiers <cr> Router#**sh mod csm 4 policy**

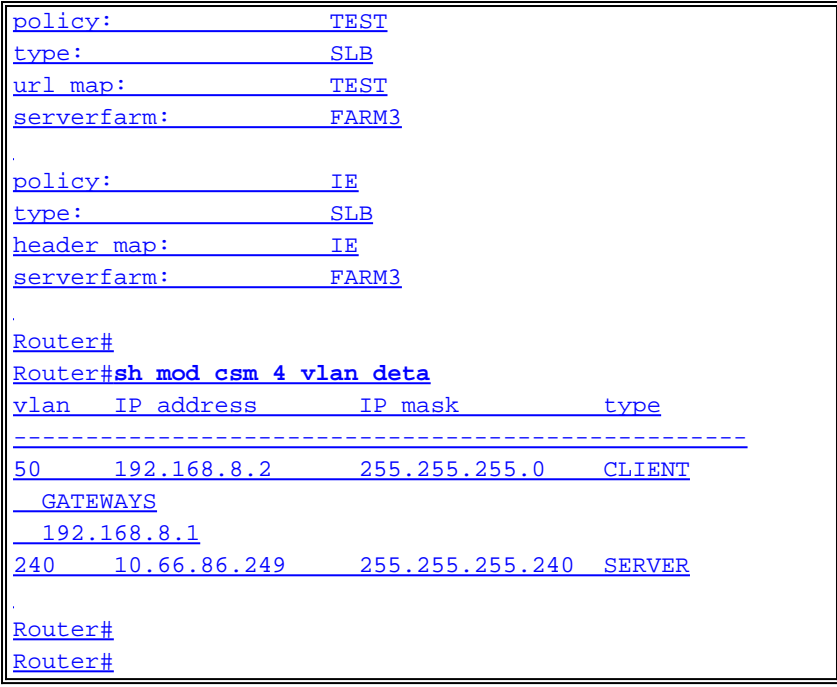

# <span id="page-10-0"></span>故障排除

目前没有针对此配置的故障排除信息。

# <span id="page-10-1"></span>相关信息

- [Catalyst 6000系列内容交换模块安装和配置注释,版本2.2](//www.cisco.com/en/US/products/hw/switches/ps708/module_installation_and_configuration_guides_book09186a008007fa85.html?referring_site=bodynav)
- <mark>[内容网络下载\(](//www.cisco.com/public/sw-center/sw-content.shtml?referring_site=bodynav)[注册用户\)](//tools.cisco.com/RPF/register/register.do)</mark>
- [技术支持和文档 Cisco Systems](//www.cisco.com/cisco/web/support/index.html?referring_site=bodynav)